# **STRAPDOWN HEADING REFERENCE**

# **OWNER'S MANUAL**

**PART NUMBER: SHR-360**

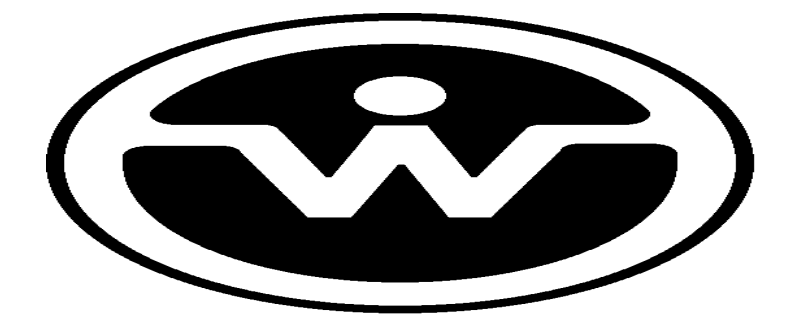

WATSON INDUSTRIES, INC. 3035 MELBY STREET EAU CLAIRE, WI 54703

Phone: (715) 839-0628

FAX: (715) 839-8248

email: support@watson-gyro.com

Watson Industries, Inc. SHR-360 Rev E 12/17/2015

## **TABLE OF CONTENTS**

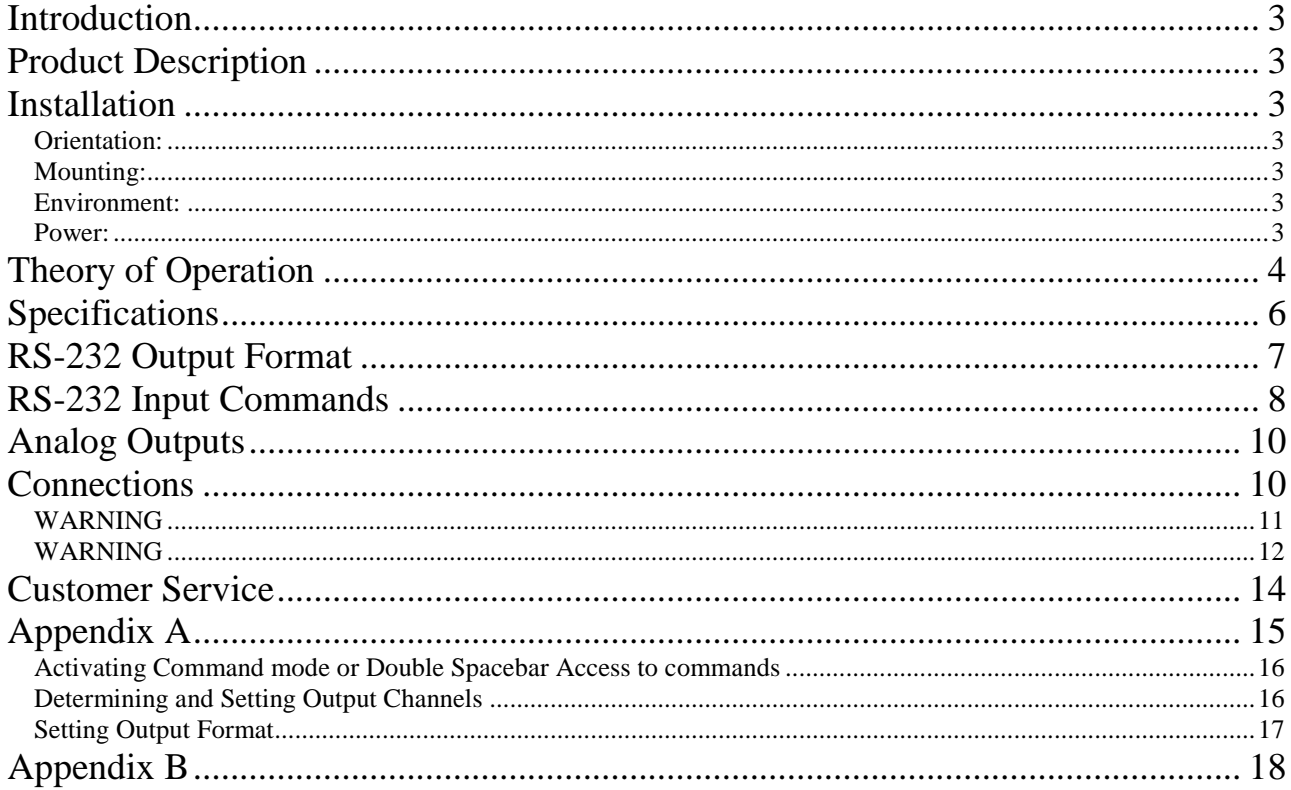

Watson Industries prides itself on solving customer problems and serving their needs in a timely fashion. This manual is intended to facilitate this goal and to provide written information about your product. We ask that you carefully read this manual. Becoming familiar with the manual will help you understand the product's capabilities and limitations, as well as provide you with a basic understanding of its operation. If, after reading the manual, you require further assistance, do not hesitate to call Watson Industries with your questions and comments.

# **CAUTION!**

Watson Sensors are rugged devices that have been used successfully in a number of harsh environments. The components have been qualified to withstand a mechanical shock of 200g 's or greater, and most enclosures provide an added level of protection. However, dropping a sensor from waist height onto a hard floor can cause a shock level of 600g's. At this level, damage is likely to occur.

### **Introduction**

The Strapdown Heading References provide a slaved compass function. It uses a 3-axis fluxgate magnetometer and a microprocessor. The unit measures the Earth's Magnetic Field with a precision 3-axis fluxgate magnetometer and uses tilt information (bank and elevation) from three accelerometers for coordinate transformations. The heading information is susceptible to disturbance by acceleration since the angle sensors are sensitive to dynamic accelerations.

# **Product Description**

Watson Industries SHR-360 uses solid-state fluxgate magnetometer and silicon accelerometers. Interface to the microprocessor is done through a 16-bit A/D converter. There are no physical adjustments required by the user. All of the primary transducers are locked into position during manufacture. Adjustments are made with the aid of PC-based maintenance software, which communicates with the SHR-360 via the RS-232 serial connection. Calibration is achieved by using the maintenance software to store data in non-volatile memory within the SHR-360.

### **Installation**

### **Orientation:**

The base plate of the unit is to be mounted on top of a horizontal surface with the connector toward the forward direction of the vehicle. The SHR drawing, with wire call outs, is located in Figure 2. The SHR is a rugged device and will withstand harsh environments. However, due attention needs to be paid to the nature of the sensor and its prime function, which is to measure attitude and motion. The SHR responds to the motion under investigation.

### **Mounting:**

The unit has four 0.15" diameter mounting holes for using 6-32 screws. A mounting plate is provided for a flat surface mount. The unit may be adhesively mounted at any of its surfaces. If high shock loads are expected (greater than 20G or repeated shocks greater than 10G), the appropriate shock mounting should be used to prevent damage. Vibration isolation should be used for use in 4G or greater vibration environments.

### **Environment:**

Avoid mounting sites that are subject to significant temperature variation over the duration of the test.

This is a magnetic device. Use non-magnetic hardware. Watson Industries provides brass connectors with the device. Ideally, the unit should be installed at least 4" away from all magnetic masses. If the unit is being installed in a vehicle, ship, etc., some calibration will still be required. Calibration software is available on our website at http://www.watson-gyro.com For shipboard applications, install the sensor near the center of gravity. For all applications, it is preferable to install the device where linear dynamic effects are minimized.

### **This is a magnetic sensitive device. Use non-magnetic hardware.**

### **Power:**

This unit has an internal regulator to allow operation over a wide voltage input range. Best operation is obtained at either 12 or 24 VDC level, although operation is fully satisfactory down to

10 VDC and up to 30 VDC. Power consumption of the unit is about 3 Watts. Internal capacitors are provided to remove a reasonable level of power line noise, however, capacitors should be added for long power line wiring or if noise is induced from other loads on the circuit.

### **Theory of Operation**

The Earth's Magnetic Field can be described as a Vector T located in the horizontal geographic coordinate system  $O_{\zeta\xi\eta}$  (See Figure 1).

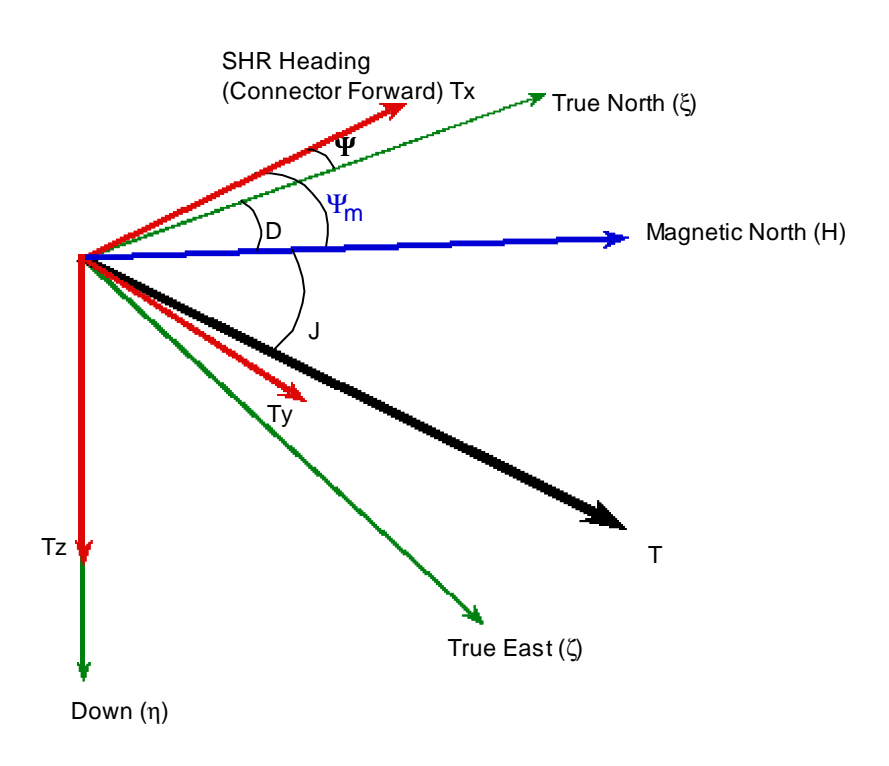

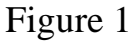

Where:

T - Earth's Magnetic Field Vector

H - Magnetic North

Tx & Ty - Vector of Horizontal Components of Earth's Magnetic Field

TZ - Vector of Vertical Component of Earth's Magnetic Field

J - Magnetic Dip Angle

D - Magnetic Declination (also known as Magnetic Variation)

Ψm - Magnetic Heading

Ψ - True North Heading

ξ - True North Axis (geographic)

η - Down Axis (geographic)

ζ - True East Axis (geographic)

The microprocessor transforms the X, Y, and Z measurements to a horizontal geographical coordinate system and calculates the magnetic heading  $\Psi_{\rm m}$  as:

$$
\Psi_m = \text{Atan } (-T_y/T_x)
$$

Where  $T_x$ , and  $T_y$  are coordinate transformed to the horizontal system for Fluxgate Magnetometer measurement. To calculate D, the SHR must be turned to true North or its true direction needs to be known.

$$
D=\Psi-\Psi_m
$$

If you are only interested in the variation of declination, you do not need to know True Heading. However, when the measurements are taken, the SHR has to be oriented in the same Azimuth position. For more details about declination measurement, please contact Watson Industries. Watson Industries provides software for heading calibration in your installation package because each unit will likely have significant magnetic deviations. Your location on the globe will also cause error in the magnetic heading  $(\Psi_m)$  by Total field strength (T), Magnetic Dip Angle (J) and

Leveling Error (∆L). The following is a general relationship:

$$
\Delta \Psi_{\text{m}} = T^* \text{sine}(J) * \Delta L
$$

Table 1 lists a general relationship between Magnetic Dip Angle and latitudes on the Earth's surface.

| Latitude  |    |      | 56 <sup>1</sup> | 70   | 80- |
|-----------|----|------|-----------------|------|-----|
| Dip Angle | 45 | 60 l | 68              | 80 I |     |

Table 1. Magnetic Dip Angle versus Latitude

# **Specifications**

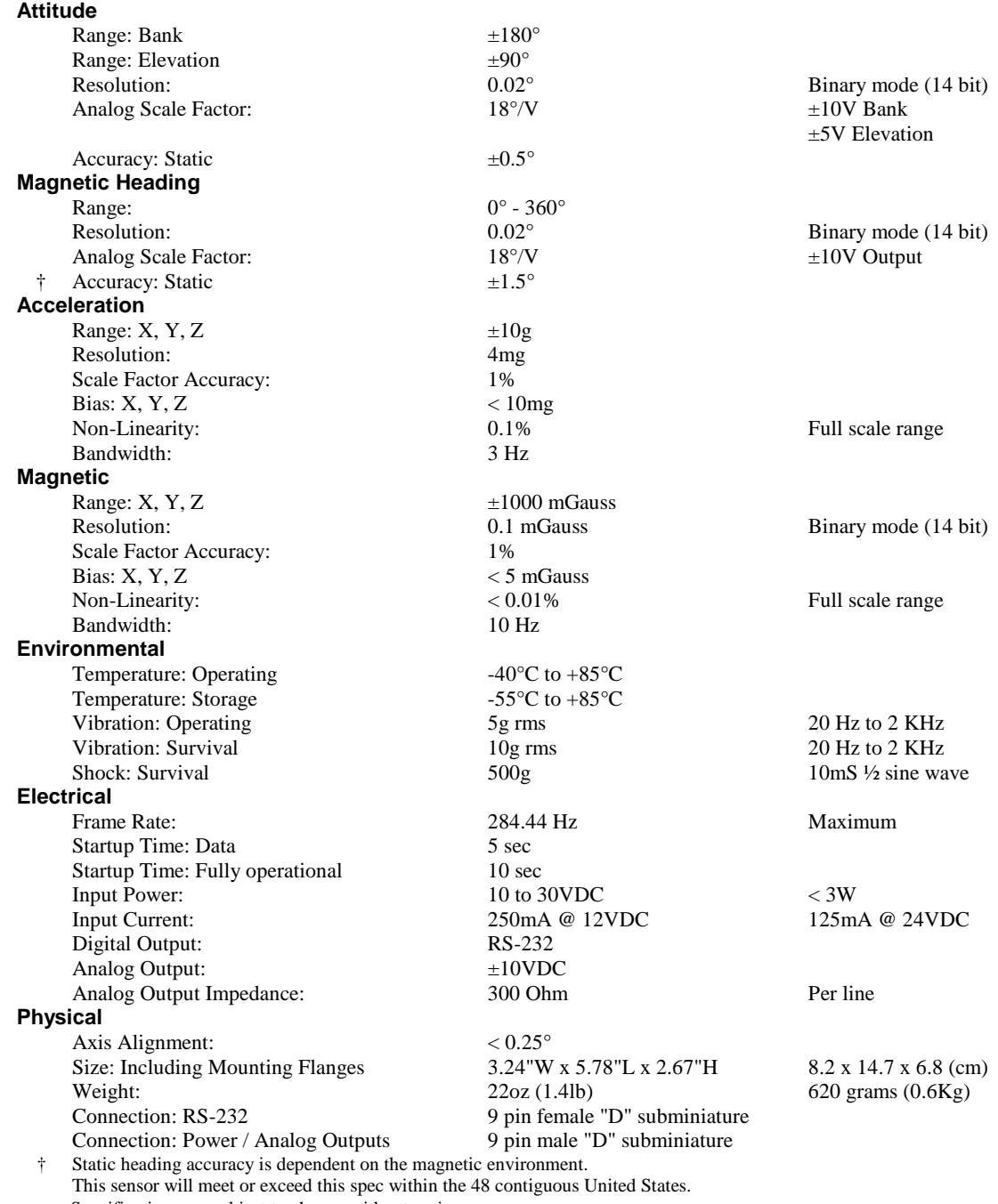

• Specifications are subject to change without notice.

• This product may be subject to export restrictions. Please consult the factory.

# **RS-232 Output Format**

The nominal RS-232 output consists of a string of decimal ASCII characters sent asynchronously at regular intervals at about 11.85 strings per second. By default, the string is sent at 9600 baud with eight data bits, one stop bit and no parity. The mating connector for the RS-232 is a 9 Pin Male D-Sub. The RS-232 signal is referenced to signal ground. The number of strings sent per second depends on the baud rate and the output format. The maximum rate is 284.44 strings per second. The contents of a typical string are formed as follows:

(See Appendix A for information on how to change the data string.)

- 1. A single letter and a space used to indicate the start of the data string. The letter "I" indicates the start of an inertial data string. The letter "R" indicates the start of a Reference data string. If the letter is in lower case ("i" or "r"), an error over-range condition is indicated (see below).
- 2. A seven character string representing the bank angle starting with a "+" or a "-", followed by three digits, a decimal point, one digit and a space for up to  $\pm 180.0$  degrees.
- 3. A six character string representing the elevation angle starting with a "+" or a "-", followed by two digits, a decimal point, one digit and a space for up to  $\pm 90.0$  degrees.
- 4. A six character string representing the relative heading angle by three digits, a decimal point, one digit and a space for zero to 359.9 degrees.
- 5. The string is terminated by a carriage return. There will then be a short interval with no data transmission before the next string begins.

Example:

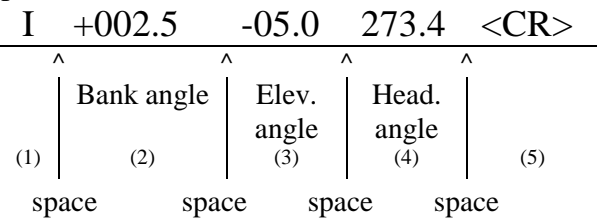

This may be reduced to heading information to improve the update rate to almost twice the previous rate by using special commands to modify the EEPROM of the unit. More channels are available for output – see Appendix A.

The system is protected from inadvertent write-over of the EEPROM by requiring two spacebar commands during the initialization interval to access the EEPROM or related functions.

The baud rate may be changed from the nominal value of 9600 baud by modifying the default value in the EEPROM of the unit to 38.4K, 19.2K, or 4800 baud.

A text header that is sent by the SHR during initializations identifies the unit by part number and by serial number and gives the date of last calibration. Additionally, a line of text characters that identifies the data channel columns is sent if the serial output is set to ASCII decimal. This whole message can be temporarily or permanently suppressed or restored by a "\*" command from the interfacing computer.

Data transmission sent by the SHR can also be suppressed or restored by a "+" command from the interfacing computer.

The other output format available is a binary format. The binary format provides generally the same information as the decimal ASCII format, but in a compact binary file format. In this format, there are nominally 13 words sent that represent 6 fourteen bit output channels followed by a carriage return. Again, this may be reduced to attitude and heading information to improve the update rate (in this case the rate would be 284.44 Hz) by using special commands to modify the EEPROM of the unit. This format is for highly experienced users only. See Appendix B for further details.

# **RS-232 Input Commands**

The RS-232 input commands are provided for the purpose of unit test and installation set-up. Use the same parameters that are used for the RS-232 output (9600 baud ASCII nominal, or as reset in the units EEPROM).

Note: Many commands require command or "Double spacebar mode" in order to access them. For more information on how to activate Command Mode, see the instructions in the second part of Appendix A.

These commands are available to the user (others are used at the factory for alignment and calibration):

- 1. An "R" or "r" will set the outputs (analog and serial) to their Reference Command modes. This mode is used in installation to physically align the unit. Double spacebar at initialization is required for access to this command.
- 2. An "I" or "i" will clear the Reference Command mode if it had been set by the serial input. This is the default mode at power up and is the normal operating mode. Double spacebar at initialization is required for access to this command.
- 3. An "!" will reinitialize the unit. Further, the access to initialization is inhibited such that a spacebar command must be sent within 2.5 seconds of the "!" command for initialization to be engaged.
- 4. There are two output format serial commands: "\_" for decimal output and " $\wedge$ " for binary. See second part of Appendix A for more information on change output formats. Double spacebar at initialization is required for access to this command.
- 5. There are several interface commands as well: ":" will toggle the output to send a frame of data upon receiving any non-command character and "+" will toggle the output for no output data. Double spacebar at initialization is required for access to these commands.
- 6. The "&" command calls a menu which allows any of several parameters to be set. These are system time constants, selection of data channels for serial output and baud rate. Double spacebar at initialization is required for access to this command.

These and other changes are made nonvolatile in the unit on EEPROM by keying in the quote (") character.

To provide a calibration means, a command may be used to offset the heading output from any given angle to North. To use this, simply aim the vehicle platform to the North reference required and send an upper case "N". This is a nonvolatile correction, can be used with any North reference, will correct most local magnetic distortions. Double spacebar at initialization required for access to this command.

The commands "~", " $@"$ , "#", "\$", '(", ")", "{", "}", "|", "<", ">" and "?" are used by the Watson factory to calibrate the unit and should be used only with the assistance of the factory. If an undesired function is called, a "Q", and sometimes Escape or a Delete will interrupt the command and return to operation with the least disturbance to the system. All other unspecified characters such as carriage return, line feed and space are ignored by the system.

## **Analog Outputs**

Analog signals are output from a 14 bit digital to analog converter through an operational amplifier. Each analog output has a 300 ohm resistor in series to eliminate oscillations from high capacitance loads. The output range for all of the analog output channels is  $\pm 10$  Volts with respect to the common signal ground. The outputs include:

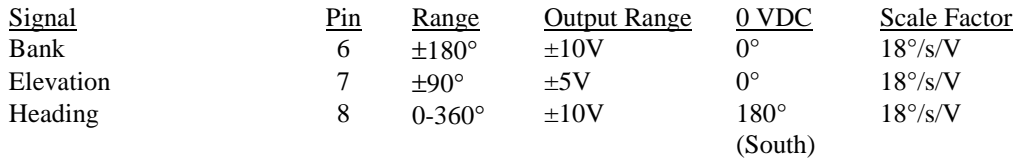

Note that the analog switches are disabled after certain serial commands are sent to the unit. This prevents software/hardware switch conflicts.

### **Connections**

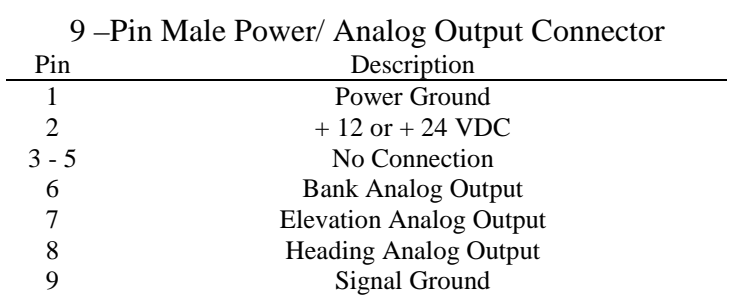

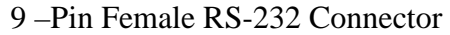

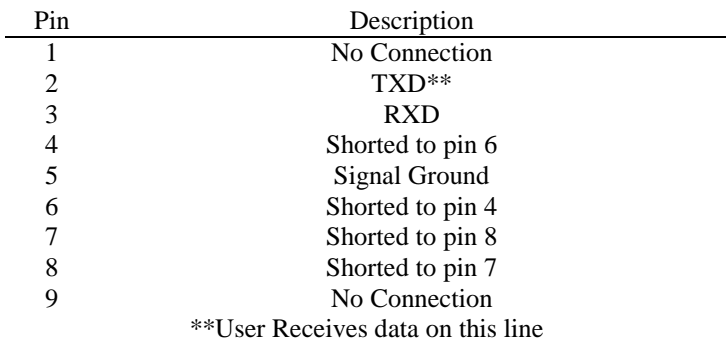

# Table 2. Pin Out

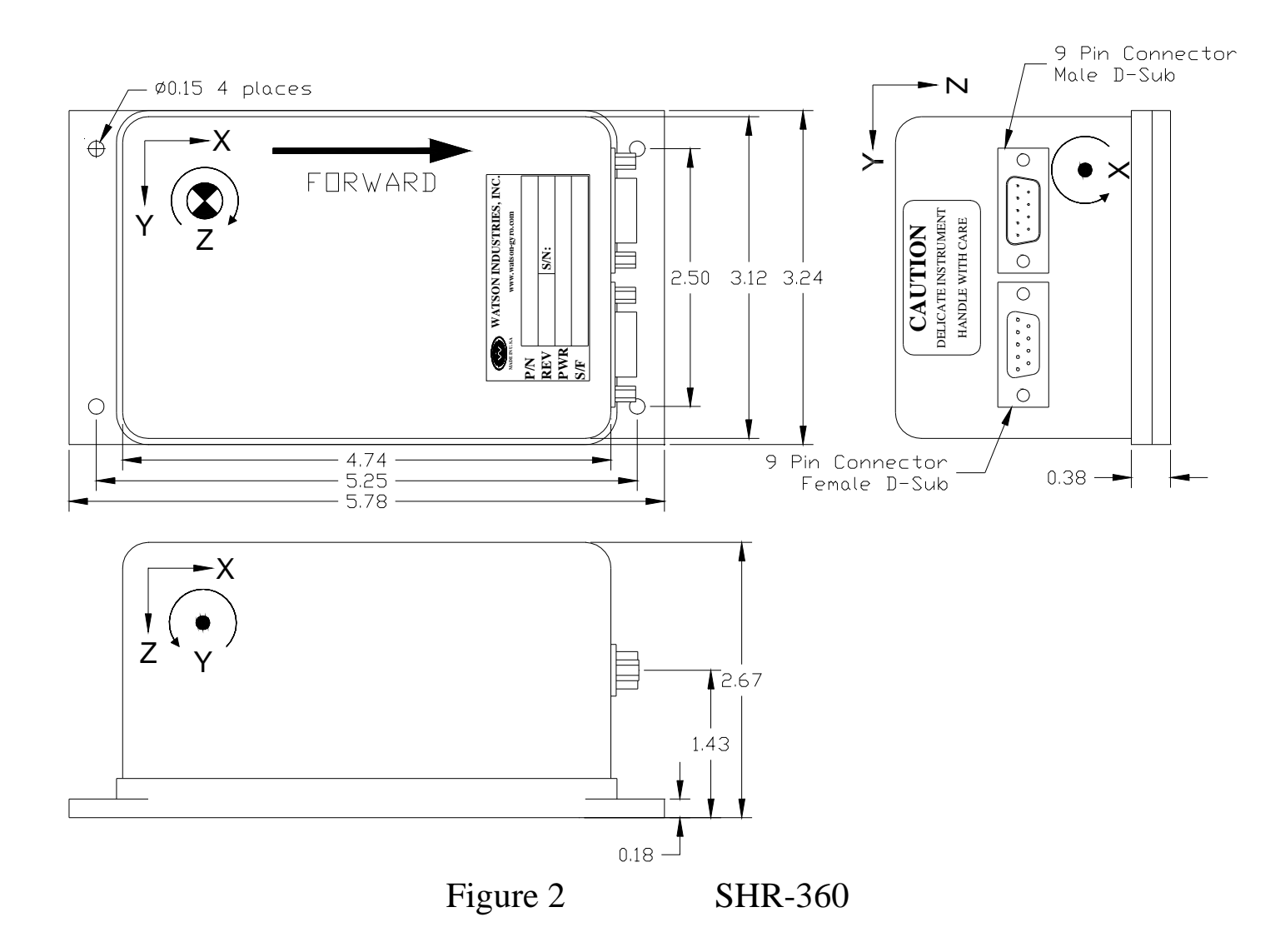

## **WARNING**

- 1. Rough handling or dropping of this unit is likely to cause damage.
- 2. Over-voltage and/or miswiring of this unit will cause damage.
- 3. The non-magnetic connectors supplied with the unit must be used to preserve heading accuracy. The user must use nonmagnetic hardware to install the unit.
- 4. This unit should be protected against prolonged exposure to high humidity and/or salt air environments.

#### DISCLAIMER

The information contained in this manual is believed to be accurate and reliable; however, it is the user's responsibility to test and to determine whether a Watson Industries' product is suitable for a particular use.

Suggestion of uses should not be taken as inducements to infringe upon any patents.

#### WARRANTY

Watson Industries, Inc. warrants, to the original purchaser, this product to be free from defective material or workmanship for a period of two full years from the date of purchase. Watson Industries' liability under this warranty is limited to repairing or replacing, at Watson Industries' sole discretion, the defective product when returned to the factory, shipping charges prepaid, within two full years from the date of purchase. The warranty described in this paragraph shall be in lieu of any other warranty, express or implied, including but not limited to any implied warranty of merchantability or fitness for a particular purpose.

Excluded from any warranty given by Watson Industries are products that have been subject to abuse, misuse, damage or accident; that have been connected, installed or adjusted contrary to the instructions furnished by seller; or that have been repaired by persons not authorized by Watson Industries.

Watson Industries reserves the right to discontinue models, to change specifications, price or design of this product at any time without notice and without incurring any obligation whatsoever.

The purchaser agrees to assume all liabilities for any damages and/or bodily injury that may result from the use, or misuse, of this product by the purchaser, his employees or agents. The purchaser further agrees that seller shall not be liable in any way for consequential damages resulting from the use of this product.

No agent or representative of Watson Industries is authorized to assume, and Watson Industries will not be bound by any other obligation or representation made in connection with the sale and/or purchase of this product.

#### PRODUCT LIFE

The maximum expected life of this product is 20 years from the date of purchase. Watson Industries, Inc. recommends the replacement of any product that has exceeded the product life expectation.

## **Customer Service**

All repairs, calibrations and upgrades are performed at the factory. Before returning any product, please contact Watson Industries to obtain a Returned Material Authorization number (RMA).

#### **Return Address & Contact Information**

Watson Industries, Inc. 3035 Melby Street Eau Claire, WI 54703 ATTN: Service Department Telephone: (715) 839-0628 Fax: (715) 839-8248 email: support@watson-gyro.com

#### **Returning the Product**

Product shall be packaged making sure there is adequate packing around all sides. Correspondence shall include:

- Customer's Name and Address
- Contact Information
- Equipment Model Number
- Equipment Serial Number
- Description of Fault

**It is the customer's responsibility to pay all shipping charges from customer to Watson Industries, including import and transportation charges.** 

### **Appendix A**

The following outputs are available via the RS-232 serial link. Their full-scale ranges are listed for both decimal and binary format.

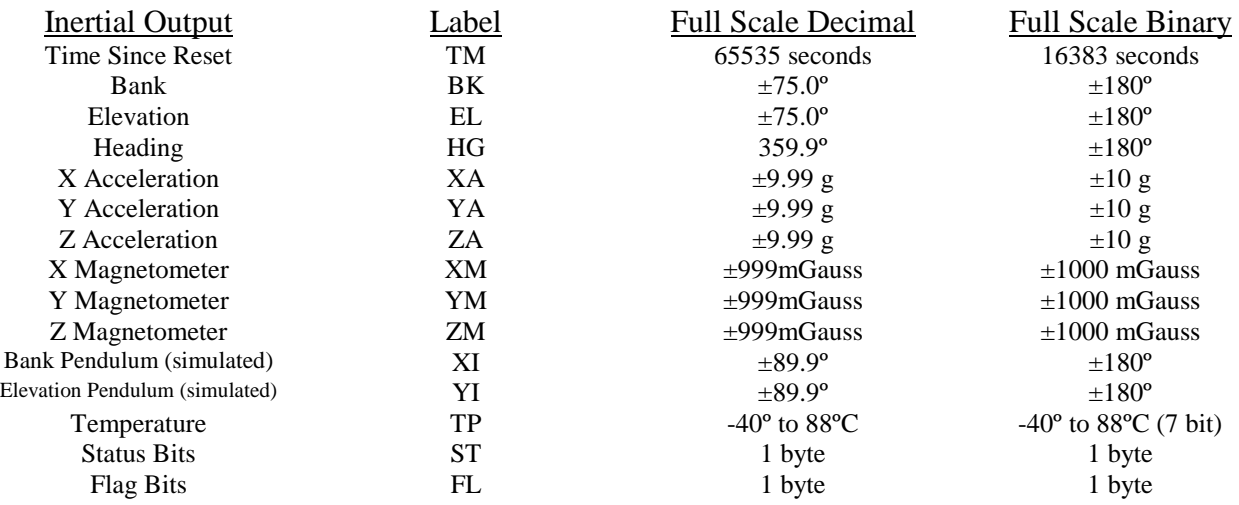

The Status Bits contain the following information:

- Bit Description (If Set)
- 0 Bank Error Flag
- 1 Elevation Error Flag<br>2 Heading Error Flag
- 2 Heading Error Flag<br>3 Not Set
- 
- 3 Not Set<br>4 Not Set
- 4 Not Set<br>5 South H 5 South Heading Flag<br>6 Checksum Error Flag
- 6 Checksum Error Flag
- Not Set

Example: The status channel output in ASCII Decimal is "146"

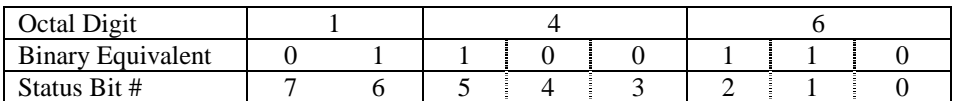

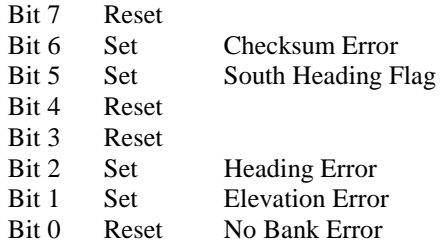

The Flag Bits contains the following information:

- Bit Description (If Set)
- 0 Not Set
- 1 Not Set
- 2 Not Set
- 3 Reference Command

- 4 Not Set<br>5 Coast M
- Coast Mode
- 6 Analog Switches Disabled
- 7 Not Set

Example: The flag channel output in ASCII Decimal is "140"

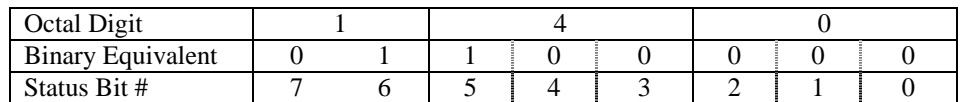

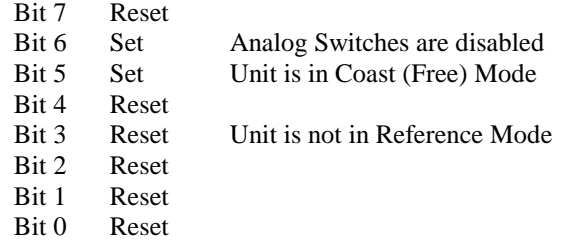

#### **Activating Command mode or Double Spacebar Access to commands**

Hook the unit up to your computers serial port. Use HyperTerminal program to interface with unit.

Turn on unit. Wait for the startup message to appear on display. Hit the space bar twice within the first 5 seconds of turn on. Sometimes it takes a few tries to get the hang of this. Wait for the data string to start transmitting.

Now the unit will take in the keyboard commands.

#### **Determining and Setting Output Channels**

Activate Command Mode (See above). To determine which channel present, first type '&'. This will bring up the menu:

> TYPE IN THE NUMBER OF YOUR SELECTION (OR 'Q' TO QUIT): 1 = ADJUST TIME CONSTANTS 2 = SET OUTPUT CHANNELS 3 = LIST CURRENT OUTPUT CHANNEL SELECTION 4 = SET NEW BAUD RATE

typing in '3' will show which channels are currently active.

To change which channels are output type '&'(this will bring up the menu again)

Now type '2' to set up channels The following message will appear:

#### TO SET FOR OUTPUT FOR ANY OF THE FOLLOWING DATA ITEMS, PRESS Y TO AVOID ANY OF THE FOLLOWING DATA ITEMS, PRESS N TO QUIT AND DISREGARD ANY OTHER DATA, PRESS Q

\*\*\* DO YOU WANT TO PROCEED? (Y/N/Q)

To proceed type 'Y' Now each channel will come up one at a time For example:

DOES YOU WANT OUTPUT OF BANK ANGLE?

Type 'Y' to output channel, type 'N' to remove channel When you get to bottom of list, this message will appear:

> $Y = GOBACK, N = INSTALL DATA & QUIT, Q = QUIT$ DO YOU WANT TO TRY TO SET DATA AGAIN?

To accept channels type 'N', then hit space bar output data to resume.

To make this channel selection the default the next time you power the unit on type in'"' (double quote)

#### **Setting Output Format**

There are two output formats. Decimal output - "\_" Command. Binary output – "^" Command. (See Appendix B for more information on Binary Format.)

To change the output format: Hook the unit up to your computers serial port. Use HyperTerminal program to interface with unit.

Turn on unit. Wait for the startup message to appear on display. Hit the space bar twice within the first 5 seconds of turn on. Sometimes it takes a few tries to get the hang of this. Wait for the data string to start transmitting.

Now the unit will take in the keyboard commands. Press the key Command corresponding to the format you want to switch into. (For example type "\_" to change into Decimal Format.) To make this format selection the default the next time you power the unit on type in'"' (double quote.)

## **Appendix B Binary Data Format**

One word per output parameter.

Example 1: The Unit is seeing these conditions:

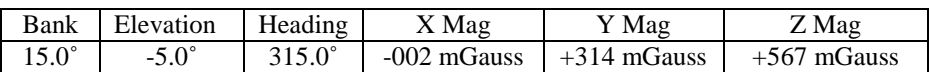

#### **2) Binary output Format:**

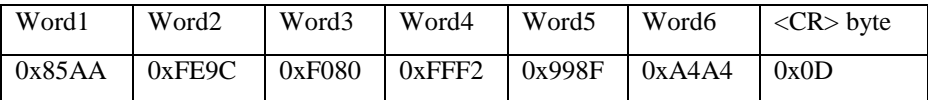

Word 1 is the 2 byte Bank Angle Word 2 is the 2 byte Elevation Angle Word 3 is the 2 byte Magnetic Heading Angle Word 4 is the 2 byte X Magnetometer Word 5 is the 2 byte Y Magnetometer Word 6 is the 2 byte Z Magnetometer

### Data Word

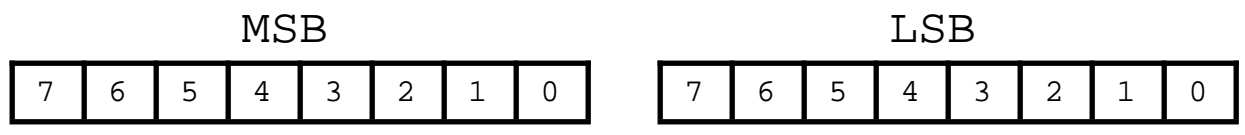

Bit 7 of the MSB is set to 1. Bits 6 to 0 of the MSB are the upper 7 bits of the data. (sign plus 6 bits of data) Bit 7 of the LSB is set to 1. Bits 6 to 0 of the LSB are the lower 7 bits of the data.

 As the data words are received, the LSB is shifted left to shift out the 7th bit (always set to 1). The MSB is then connected to the LSB as a 16 bit word. This word is then shifted left to shift out the 7th bit (always set to 1). What remains is a signed fractional word with a resolution of 13 bits plus a sign bit.

To convert binary data:

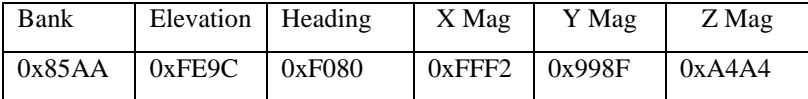

Need split each word into two bytes:

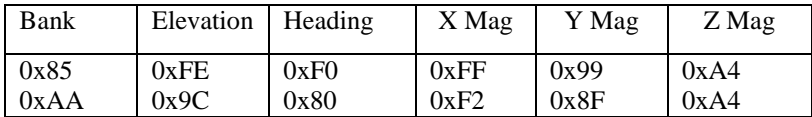

Remove the most significant bit from each byte:

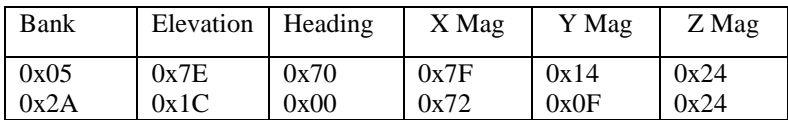

Shift lower byte left once (to remove 1 bit space between bytes):

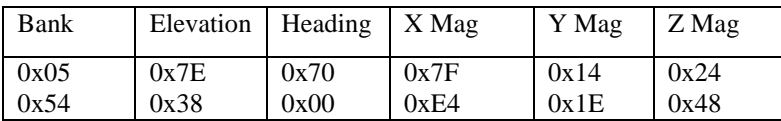

Shift lower & upper bytes left once (to remove 1 bit space a top of high byte):

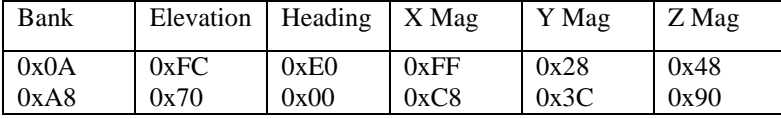

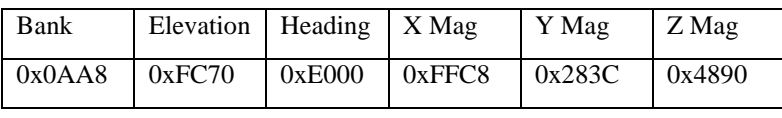

Convert from hexadecimal to decimal counts:

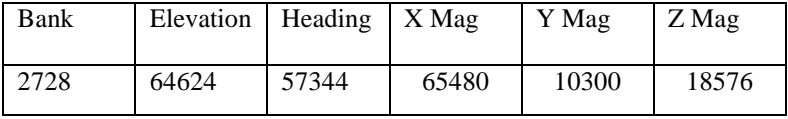

Correct bank, elevation, and magnetometer for the sign If >32767 then subtract 65536 ( $2^{16}$ ) from the data

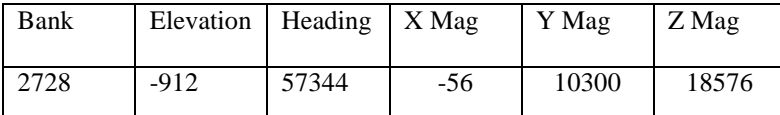

Convert to units: counts x scale factor

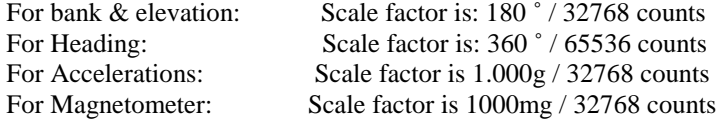

Multiply the data (in counts) by the scale factor

Convert to units: counts \* scale factor

For Bank Scale factor is  $180^\circ / (2^{15})$  or 32768 counts  $= 2728$  counts  $*(180^\circ / 2^{15}$  counts) = 14.985  $^\circ$ For Elevation Scale factor is  $180^\circ/(2^{15})$  or 32768 counts  $=$  -912 counts  $*(180^\circ/2^{15}$  counts) = -5.010  $^\circ$ For Heading Scale factor is 360°/ $(2^{16})$  or 65536 counts  $= 57344$  counts  $*(360^{\circ}/2^{16}$  counts) = 315.000  $^{\circ}$ For X Mag: Scale factor is 1000 mG/ (2<sup>15</sup>) or 32768 counts = -56 counts \* (1000 mG /2<sup>15</sup> counts) = -1.71 mG For Y Mag: Scale factor is 1000 mG/ (2<sup>15</sup>) or 32768 counts = 10300 counts  $*(1000 \text{ mG}/2^{15} \text{ counts}) = 314.33 \text{ mG}$ For Z Mag: Scale factor is 1000 mG/ (2<sup>15</sup>) or 32768 counts = 18576 counts \* (1000 mG /2<sup>15</sup> counts) = 566.89 mG

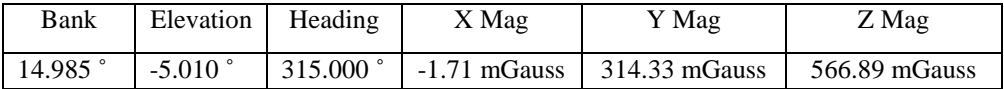